# **Многоканальный регулятор температуры с графическим дисплеем (электронный самописец) Термодат – 17К3**

модель К3/4УВ/4Р/1Р/485/1М К3/4УВ/4С/1Р/485/1М К3/4УВ/4Т/1Р/485/1М

Инструкция по настройке

#### **Введение**

Регулятор температуры Термодат-17К3 предназначен для использования промышленности и производстве. Термодат-17К3 – обеспечивает высокую точность измерения и регулирования. Термодат-17К3 – универсальный прибор, имеет большие возможности, множество тонких настроек и сервисных функций. Однако, несмотря на это, прибор прост в наладке и эксплуатации. Для его настройки и использования не требуется специальных знаний.

# **1 Назначение и функциональные особенности прибора**

Прибор Термодат-17К3 предназначен для измерения и контроля температуры.

Прибор обеспечивает регулирование температуры по программе, то есть по заранее установленному оператором графику. График (программа регулирования) может содержать до двадцати участков, каждый из которых определяет действия прибора: нагрев, охлаждение, поддержание температуры. Имеется возможность задать 20 программ регулирования и в дальнейшем оперативно выбирать одну из них.

Запуск программы на выполнение осуществляется подачей соответствующей команды с клавиатуры прибора, внешней кнопкой или тумблером. При завершении программы регулирование прекращается, при этом прибор продолжает измерять температуру. Прервать выполнение программы можно в любой момент, подав соответствующую команду (выключен) с клавиатуры прибора.

Прибор работает в режиме электронного самописца. Измеренная температура выводится в виде графика на жидкокристаллический графический дисплей с подсветкой.

Термодат-17К3 – ПИД-регулятор, для удобства настройки предусмотрена автоматическая настройка коэффициентов ПИД-регулирования. Прибор может также работать в режиме позиционного регулирования (on/off - включено/выключено).

Термодат-17К3 имеет универсальные входы, что позволяет использовать для измерений различные датчики: термопары, термосопротивления, датчики с токовым выходом и др. Диапазон измерения температуры от -200°С до 2500°С определяется датчиком. Температурное разрешение по выбору 1,0°С или 0,1°С.

Термодат-17К3 может управлять как печью, так и холодильником.

Термодат-17К3 имеет развитую систему аварийной и предупредительной сигнализации. Это пять различных типов «аварии», сигнализация об обрыве, о нарушении контура регулирования.

Термодат-17К3 имеет четыре релейных/симисторных/транзисторных выхода. Назначение выходов задаёт пользователь. Релейный выход достаточно мощный, предназначен для управления нагревателем, охладителем или для аварийной сигнализации. Симисторный выход – это, по сути, бесконтактное реле, которое может управлять, например, пускателем. Транзисторный выход предназначен для работы с мощными тиристорными силовыми блоками.

Прибор имеет дополнительный релейный выход (*Выход 5*) для управления аварийной сигнализацией/таймер/контроль исправности контура регулирования (задается пользователем).

Прибор имеет жидкокристаллический графический дисплей, который позволяет просматривать измеренные значения в виде графика. Результаты измерений записываются в энергонезависимую память большого объёма, образуя архив данных. Кроме результатов измерений в архив записывается текущая дата и время. Данные из архива могут быть просмотрены на дисплее прибора или переданы на компьютер для дальнейшей обработки.

2

Подключение к компьютеру осуществляется по последовательному интерфейсу RS485, для этого прибор имеет соответствующие контакты. К компьютеру одновременно может быть подключено несколько приборов. Их количество зависит от структуры сети и от используемого на компьютере программного обеспечения. Прибор Термодат-17К3 поддерживает два протокола обмена с компьютером: «Термодат» - протокол, специфический для приборов «Термодат», и широко распространённый протокол Modbus (ASCII).

# **2 Подключение. Подготовка прибора к работе**

Для подготовки прибора к работе необходимо выполнить следующие действия:

- 1. Подключить необходимый термопреобразователь к прибору.
- 2. Подключить провода к клеммам «~220В» и включить прибор.
- 3. Установить в меню прибора типы датчиков, которые предполагается использовать.
- 4. Задать назначение выходов.
- 5. Установить периоды записи в архив.
- 6. Установить параметры интерфейса для подключения компьютера.

7. Настроить параметры графика и убедится в правильности отображения данных, полученных от термопреобразователя.

8. Подключить к прибору исполнительные устройства (контакторы, тиристорные силовые блоки, нагреватели, охладители, устройства сигнализации и другие).

9. Задать программу регулирования и запустить ее на выполнение.

# **3 Работа с прибором. Экранное меню**

# **3.1 Общие подходы к работе с прибором**

Все функции по настройке параметров прибора, выбора режима индикации и просмотра данных, накопленных в архивной памяти прибора, реализованы в виде экранного меню. Экранное меню имеет иерархическую структуру, состоящую из отдельных строчных меню, окон ввода и текстовых сообщений. Управление этими элементами осуществляется посредством кнопок, расположенных на передней панели прибора.

Кнопка <sup>•</sup> аналогична клавише «*Enter*» на клавиатуре персонального компьютера. Она предназначена для входа в главное меню, открытия пунктов главного и вложенных меню, для сохранения изменений параметров и в качестве положительного ответа для подтверждения запросов на выполнение тех или иных действий.

Кнопка 4 аналогична клавише «*Esc*» на клавиатуре персонального компьютера. Она предназначена для выхода из главного меню в основной режим индикации, для выхода из вложенных в вышестоящее меню, для отказа от выполнения тех или иных действий в тех случаях, когда требуется подтверждение либо отказ.

Кнопки ∇ и ∆ предназначены для выбора пунктов меню или параметров.

Кнопки ∇ и ∆ предназначены для изменения выбранного параметра и для перемещения графиков влево - вправо при просмотре на экране прибора.

# **3.2 Работа с меню**

Меню представляет собой набор строк, ограниченных рамкой. Одна из строк выделена – она изображена светлым шрифтом на тёмном фоне. Выделенная строка является выбранным пунктом меню. Выбор пунктов меню осуществляется кнопками  $\nabla$  и ∆. Кнопкой подтверждается выбор. При этом открывается вложенное меню, либо окно

ввода, предназначенное для просмотра и изменения параметров. По нажатию кнопки 4 происходит закрытие меню и возврат в предыдущее меню либо в основной режим индикации. Выбор пункта «*Выход*» сразу приводит к выходу в основной режим индикации из любого вложенного меню.

Работа со всеми меню построена аналогичным образом, поэтому в дальнейшем описании последовательность нажатия кнопок не рассматривается. Информация представлена в виде изображения последовательности экранов с необходимыми выбранными пунктами меню.

#### **3.3 Работа с окнами ввода**

Окна ввода предназначены для просмотра и изменения различных параметров. Окно ввода представляет собой прямоугольник, в верхней части которого расположен заголовок окна. Заголовок – это надпись светлым шрифтом на тёмном фоне. Окно содержит группу параметров. Каждый параметр - это строка, которая в общем случае содержит подпись (название параметра), значение параметра и единицы измерения. Подпись и единицы измерения могут отсутствовать. Значение параметра может быть числовым либо текстовым. Выбор параметра осуществляется кнопками, ∆ и ∇. Выбранный параметр выделен светлым шрифтом на тёмном фоне. Изменение значения параметра осуществляется кнопками ∆ и ∇. Подтверждение изменений и сохранение параметра осуществляется кнопкой  $\Box$ . По нажатию кнопки  $\circ$  происходит закрытие окна ввода и возврат в предыдущее меню.

#### **3.5 Главное меню**

При включении прибор переходит в основной режим индикации. Информация, выводимая на экран в этом режиме, может быть выбрана пользователем. Вход в главное меню осуществляется из основного режима индикации по нажатию кнопки  $\Box$ . Вид главного меню представлен ниже. Это только начало его.

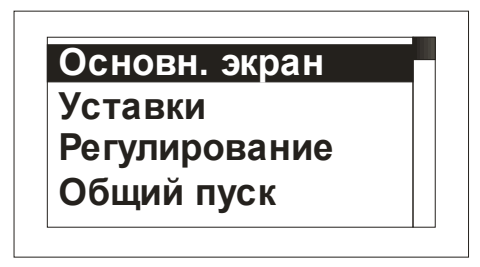

Полный список пунктов меню приведен ниже:

- − Основной экран
- − Уставки
- − Регулирование
- − Общий пуск
- − Общий стоп
- − Функция
- − Вывод мощности
- − Ручное регулирование
- − Авария
- − Таймер
- − Обрыв контура
- − Дополнительный выход
- − Измерения
- − Фильтрация
- Разрешение
- Часы
- − Периоды архива
- − График
- − RS-485
- − Подсветка
- − Автонастройка
- − Язык
- − Выход

Выбор пунктов меню, как уже говорилось, осуществляется кнопками  $\nabla$  и  $\Delta$ .

# **Меню «Основной экран»**

В этом меню выбирается режим отображения информации. Выбранный режим запоминается и в дальнейшем устанавливается автоматически при включении прибора в сеть. В меню доступны следующие варианты:

- − *Один канал*
- − *Самописец*
- − *Все каналы*

Отображение информации по выбранному каналу в виде графика:

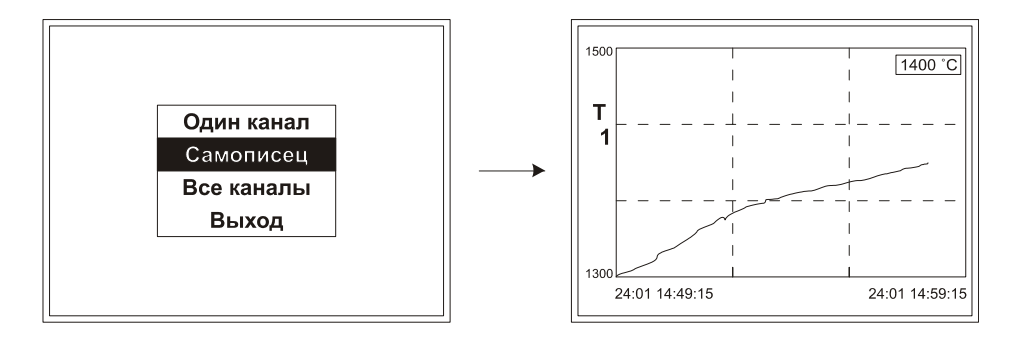

В этом режиме кнопками  $\nabla$  и ∆ осуществляется перемещение графика влево и вправо. Параметры отображения графика устанавливаются в меню «*График*».

Кнопкой 4 можно переключить необходимый график канала из режима «*Самописец*» в режим «*Все каналы*». После нажатия этой кнопки появиться краткая информация по всем каналам. Кнопками ∇ или ∆ выберите необходимый канал для просмотра его в режиме самописца и снова нажмите кнопку 4.

# **Меню «Уставки»**

В этом меню пользователь задает величину уставки регулирования температуры по выбранному каналу, для этого в пункте «*Канал:\_*» установите номер канала, на котором будет задана уставка.

Далее в пункте «*SP=\_*», задайте величину уставки. В последнем пункте меню необходимо установить скорость роста или снижения температуры «*\_\_\_°С/ч*» до заданного значения уставки с последующим поддержанием этого значения.

# **Меню «Регулирование»**

Здесь производится включение, отключение или пауза регулирования на выбранном канале.

**Меню «Общий пуск»** и **«Общий стоп»** обеспечивают быстрое включение или выключение по всем каналам одновременно.

## **Меню «Функция»**

Здесь производится установка закона, по которому будет регулироваться температура по выбранному каналу.

Сначала надо выбрать номер канала, на котором будет происходить настройка закона «*Канал: \_*».

Далее выбрать тип закона «*Тип:\_*»: «*ПИД нгр*» - ПИД – регулирование нагревателя; «*ПИД охл*» - ПИД – регулирование охладителя; «*2П нгр*» - двухпозиционное регулирование нагревателя; «*2П охл*» - двухпозиционное регулирование охладителя; «*Авария*» - аварийная сигнализация; «*Нет*» - регулирование выключено.

При выборе типа закона **«ПИД нгр»** или **«ПИД охл»** в пункте «*Дополнительно…*» для правильной работы ПИД-регулятора требуется подобрать коэффициенты ПИД – регулирования. В этом пункте меню устанавливаются пропорциональный коэффициент *Kp*, интегральный коэффициент (время интегрирования) *Ki* и дифференциальный коэффициент (время дифференцирования) *Kd*.

Для ПИД – регулирования в пункте «*Дополнительно…*» можно задать ограничение выводимой мощности – максимально «*MaxP*» и минимально «*MinP*» допустимые значения, и так же значение «*BrkP*» - значение при обрыве датчика.

При выборе типа закона **«2П нгр»** или **«2П охл»**, для настройки позиционного регулятора в пункте «*Дополнительно…*» требуется установить только один параметр «*Гистерезис: ∆=\_°С*». Гистерезис необходим, чтобы предотвратить слишком частое включение реле и пускателя. Контакты реле замкнуты, пока температура не достигнет значения температурной уставки. При достижении температурой задания, контакты реле размыкаются. Однако повторное включение реле происходит после снижения температуры ниже заданной на величину гистерезиса.

При выборе типа **«Авария»**, подробная и точная настройка аварийной сигнализации осуществляется в меню «*Авария*».

## **Меню «Вывод мощности»**

Войдя в этот пункт меню, пользователь получает возможность задать метод управления мощностью.

Сначала нужно установить номер канала «*Канал:\_*», на котором будет настраиваться мощность.

Далее выберите один из методов управления «*Метод:\_*»:

«**ШИМ**» - широтно-импульсная модуляция. *Реле* (8А,~220В, обозначение в спецификации - выходы Р) при ПИД регулировании работает в широтно-импульсном режиме. Средняя мощность изменяется путем изменения соотношения времен включенного и выключенного состояний нагревателя. Период срабатывания реле («*Параметры ШИМ*»B«*Период ШИМ*») задается пользователем пункте «*Дополнительно…*» в диапазоне от 1 до 240 сек. Транзисторный и симисторный выходы также могут работать по методу ШИМ.

«**РСП**» - метод распределенных сетевых периодов. Средняя мощность изменяется путем изменения соотношения количества пропущенных и отсеченных отдельных колебаний сетевого тока (0,02сек.) через нагреватель. Пропущенные колебания равномерно распределяются по времени (например, через одно колебание). Метод «*РСП*» реализуется через *транзисторный выход* (импульсы напряжения 12 В, до 30 мА, обозначение в спецификации – Т), совместно с силовыми тиристорными блоками СБ или через с*имисторный выход* (∼220В, 1А).

«**ФИУ**» - метод фазоимпульсного управления. Средняя мощность изменяется путем отсечки части колебания сетевого тока нагревателя на каждом из полупериодов. Метод «*ФИУ*» реализуется через *транзисторный выход*, совместно с силовыми тиристорными блоками ФИУ.

Пункт меню «*Дополнительно…*» для методов «*РСП*» и «*ФИУ*» не доступен.

# **Меню «Ручное регулирование»**

Потребность ограничить максимальную мощность может возникнуть в нескольких случаях:

- для предотвращения разрушения нагревателя при подаче полной мощности;

- для уменьшения динамики нагрева, при слишком мощных нагревателях и улучшения точности регулирования температуры;

- для защиты от чрезмерного перегрева печи в случае выхода из строя датчика температуры или входа прибора, например его закоротки;

Чтобы ограничить максимальную мощность задайте параметру «*Вывод:\_*» требуемое значение в диапазоне от 1 до 100%

Выход из этого пункта меню приводит к режиму автоматического регулирования.

# **Меню «Авария»**

Вы можете выбрать один из пяти типов аварийной сигнализации (или вообще её выключить), но сначала необходимо установить номер канала «*Канал: \_*», на котором будет, происходит настройка.

Первый тип аварийной сигнализации «*Допуск(+)*»: если Вы используете этот тип, аварийная сигнализация сработает при превышении температуры уставки регулирования на величину *∆*, которая задается в подпункте «*Дополнительно…*». Например, температура уставки регулирования 100°С, а *∆*=20°С, тогда аварийная сигнализация сработает при 120°С.

Второй тип «*Максимум*» (*Т, Hi*) – аварийная сигнализация срабатывает при превышении заданной температуры. Для этого строчкой ниже установите температуру аварийной уставки *Т*. То есть если вам нужно чтобы авария срабатывала при ста градусах – нужно поставить 100°С.

Третий тип аварийной сигнализации «*Допуск(-)*» (*∆, Lo*): авария при температуре ниже, чем уставка регулирования на величину *∆*.

Четвертый тип «*Минимум*» (*Т, Lo*) - авария будет при температуре ниже заданной.

Пятый тип «*Диапазон*» – авария при выходе температуры за границы заданного диапазона *±∆* около уставки регулирования. Величина *∆* задается в подпункте «*Дополнительно…*».

В пункте «*Дополнительно*…» есть подпункт «*Дополнительно*…», в котором устанавливается блокировка срабатывания аварийной сигнализации на начальном участке разогрева объекта: «*Блокировка: Да*». То есть, если включить блокировку, аварийная сигнализация не будет срабатывать при начальном разогреве печи, пока температура однократно не достигнет допустимой неаварийной зоны.

При использовании аварийного выхода для выключения установки или принятия важного решения существует некоторая опасность ложного срабатывания реле при случайном выбросе, вызванном помехой. Для предотвращения ложного срабатывания предусмотрен фильтр аварийной сигнализации. Аварийное реле включается, если условия аварии сохраняются непрерывно в течение заданного параметром «*Фильтр*» времени от 1 до 8 секунд.

Так же при обрыве индикацию можно включить или отключить в параметре «*При обрыве:\_*».

#### **Меню «Таймер»**

Таймер предназначен для контроля длительности технологического процесса. Таймер включается кнопкой («*Ручной*») автоматически при достижении заданной температуры («*Авто*») или может быть отключен («*Нет*»). Диапазон отсчета от 1 минуты до 24 часов задается в пункте «*Время*».

Если выбран ручной тип **«Ручной»** в пункте «*Дополнительно…*» устанавливается время по истечении, которого сработает таймер.

При установке типа **«Авто»** в пункте «*Дополнительно…*» устанавливается время по истечении, которого сработает таймер. В подпункте «*Дополнительно…*» устанавливается сначала количество каналов и далее дополнительно можно установить величины «температурной зоны» около температурной уставки, при вхождении в которую таймер автоматически запускается: уставка таймера «*SP=\_°С*» и величина, при превышении которой сработает таймер «*∆Т=\_°С*».

## **Меню «Обрыв контура»**

Функция предназначена для контроля целостности контура нагревателя. Для ее активации открыть пункт главного меню «*Обрыв контура*», установить номер канала «*Канал:\_*», далее выбрать параметр «*Контроль*», присвоить ему значение «*Да*».

В пункте «*Время*» задается время, по истечении которого прибор сообщит об обрыве контура, или «*Авто*» - прибор сам найдет это время.

## **Меню «Дополнительный выход»**

В этом меню дополнительному выходу (выход 5) можно присвоить одно из значений:

«*Нет*» - выход не используется;

«*Авария*» - используется как аварийная сигнализация;

«*Таймер*» - выход работает как таймер;

«*LBA*» - контроль исправности контура регулирования, эта функция предназначена для контроля исправности всего контура регулирования – от датчика температуры до нагревателя. Принцип действия основан на измерении теплового отклика контура регулирования: если на нагревателе увеличивается мощность - измеряемая температура должна повышаться, если мощность уменьшается - температура должна понижаться. Причин нарушения контура может быть достаточно много, прибор не может их идентифицировать, но может формировать аварийную сигнализацию.

Примеры срабатывания «*LBA*»:

- короткое замыкание в термопаре или удлинительных проводах;
- датчик температуры не находится в печи;
- не работает выход прибора;
- неисправен силовой тиристорный блок или пускатель;
- обрыв подводящих силовых проводов;

- неисправен нагреватель.

#### **Меню «Измерения»**

В этом меню сначала выберите канал «*Выбор канала*», для которого будет назначен тип датчика. Далее в пункте меню «*Входные параметры*». Выбрать параметр «*Тип:\_*», присвоить ему одно из значений:

- **«Термопара»**. Параметру «*Датчик*», присвоить наименование термопары, которую хотите использовать. Это могут быть термопары указанные ниже в таблице. В подпункте «*Дополнительно…*» можно включить/отключить компенсацию температуры холодного спая термопары «*КХС: Да/Нет*».

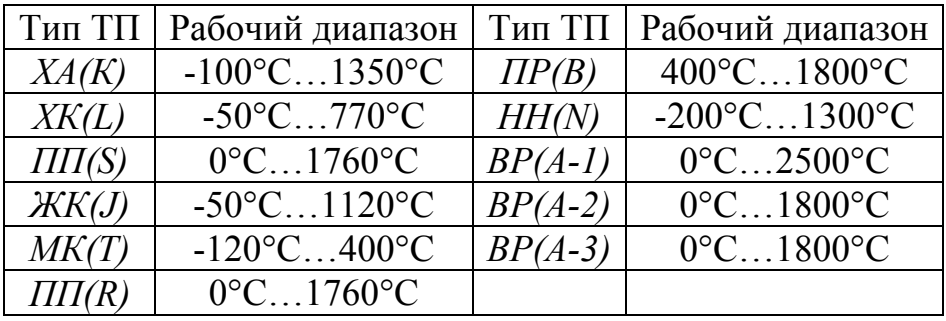

- **«ТС»**, если Вы используете термометр сопротивления. Параметру «*Датчик*», присвоить наименование термосопротивления. Это могут быть термосопротивления указанные ниже в таблице. В пункте «*Дополнительно*…» устанавливается величина *Rо* - .<br>сопротивление датчика при 0°С. Данная характеристика термосопротивления указывается в паспорте или на этикетке датчика. Стандартные значения 50 или 100 Ом.

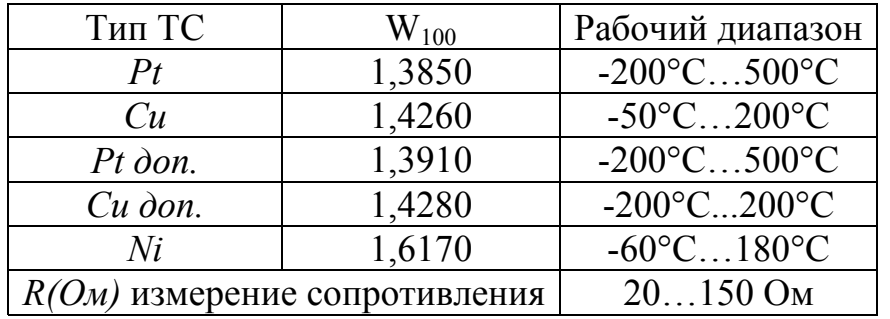

- **«Масштабируемый»** - для подключения датчика с выходным сигналом:

*линейный*- вход для измерения напряжения (0…40 мВ) или тока (0…5 или 4…20 мА с внешним шунтом);

*квадратичный* - вход для измерений, при котором значения будут возводиться в квадрат (параболическая зависимость);

*коренной*- вход для измерений, при котором из значений будет извлекаться квадратный корень.

Масштабируемая индикация требуется, если Вы используете линейный вход, измеряющий постоянное напряжение или ток (с шунтом), а на индикаторе хотите видеть физическую величину, соответствующую этому напряжению - температуру, давление, расход и др. Подразумевается, что связь между физической величиной и напряжением линейная.

Порядок настройки индикации следующий:

- в пункте «*Дополнительно*…» сначала параметром «*Индикация*» задаётся положение запятой, которое Вы хотите видеть на индикаторе (*0,1* или *0,01*). Далее выберите единицы

измерения «Единицы» (°С, %, Па, кПа, атм, мм Вс, мм Рtс, кГс/м<sup>2</sup>, кГс/см<sup>2</sup>, м<sup>3</sup>/ч, т/ч, мВ, *В, мА, А, Ом*).

- задайте положение двух точек на градуировочной прямой. Точки лучше взять на краях диапазона, для максимальной точности вычисления. Для первой точки сначала вводится напряжение («*Первая точка*»), а затем значение физического параметра, соответствующее этому напряжению (-1000…3000 ус. ед.). То же самое требуется сделать для второй точки («*Вторая точка*»).

Последний параметр «*Уровень обрыва*» задаёт значение напряжения, ниже которого прибор фиксирует обрыв датчика.

- **«Пирометр»** для подключения пирометров с градуировками: *РК-15* (400°С…1500°С); *РС-20* (400°С…1500°С).

Последний параметр в этом меню «*Поправка*». Этим параметром нужно пользоваться очень осторожно и только в случае крайней необходимости. Например, Вы используете термодатчик (термопару или термосопротивление), точно знаете его тип, а проверки в контрольных точках (при 0°С и при 100°С) дают неверные значения температуры. Или, например, по техническим причинам датчик температуры не может быть установлен в заданной точке, а предварительные измерения показали, что в той точке, где датчик установили, температура отличается на 50 градусов.

Для корректировки этих погрешностей предназначена функция введения поправки к измерениям. Эта функция позволяет вводить поправку вида:

$$
\mathbf{T}=T+a+bT,
$$

где *Т* - измеренная прибором температура, *а* - сдвиг характеристики в градусах, *b* коэффициент, задающий поправку к наклону градуировочной характеристики (например, *b = 0,02* соответствует поправке в 2 градуса на каждые 100 градусов изменения измеренной температуры).

*Тщательно проверьте, достигли ли Вы требуемого результата. Помните, что велик риск неправильной работы прибора и неверных измерений в этом режиме.* 

#### **Меню «Фильтрация»**

Для уменьшения ошибок измерения, вызванных индустриальными помехами, в приборе реализованы цифровые фильтры. Меню «*Фильтрация*» позволяет выбрать тип фильтра или вовсе отключить фильтр. Фильтр первого типа «*I*» осуществляет проверку на разумность результата очередного измерения и отбрасывает случайные ложные выбросы, вызванные экстремальной помехой. Этот фильтр не сильно уменьшает время отклика прибора, он установлен в приборе по умолчанию и мы не рекомендуем его отключать. Фильтр второго типа «*II*» осуществляет усреднение результатов измерения за некоторое время. Фильтр заметно снижает скорость отклика прибора на изменение температуры. Фильтр влияет не только на индикацию, но и на процесс регулирования и срабатывания аварийной сигнализации. Фильтр, безусловно, улучшает качество сигнала. Но пользоваться им следует осторожно, учитывая характерные времена процесса.

При установки типа фильтра «*Тип: II*», появиться параметр «*Глубина*», в котором устанавливается количество измерений, по которым усредняется текущее значение (от 2 до 8).

## **Меню «Разрешение»**

Задается разрешение при индикации измеряемой величины *0,1* или *1,0*.

#### **Меню «Часы»**

В этом меню устанавливается «*Текущая дата*» (год, месяц, день) и «*Текущее время*» (часы, минуты, секунды).

#### **Меню «Периоды архива»**

Далее, важно установить периодичность записи в архив.

«*Норм.*» - период записи в архив, для каналов которые настроены на измерение и регулирование температуры (00:00:01 – 1:00:00).

«*Авар.*» - период записи в архив, для каналов которым присвоена аварийная сигнализация (00:00:01 – 1:00:00).

Данные в архиве образуют кольцевой буфер, то есть данные заполняют архив от начала до конца, а после заполнения архива вновь записываются сначала, стирая старые. Таким образом, в приборе все время имеется информация по графику температуры за последний период времени.

#### **Меню «График»**

Задается масштаб графика по осям, величина сдвига при достижении графиком края окна дисплея, настройка оси Y, может быть добавлена координатная сетка и надписи по осям.

#### **Меню «RS-485»**

Прибор оборудован интерфейсом RS485 для связи с компьютером. Предлагаемая бесплатно компьютерная программа позволяет записывать данные в память компьютера, строить график изменения температуры на экране компьютера в реальном времени, извлекать данные из архивной памяти прибора и представлять их в графическом виде, выводить графики в удобном масштабе на печать. RS485 (при наличии преобразователя интерфейса RS485/RS232) позволяет работать одновременно с большим числом приборов, соединенных двухпроводной линией. В пункте «*RS-485*» задается сетевой адрес прибора («*Адрес*»), скорость передачи данных («*Baud*») и протокол обмена прибора с компьютером.

#### **Меню «Подсветка»**

В пункте «*Подсветка*» устанавливается величина промежутка времени, по истечении которого подсветка дисплея отключается («*Режим: На время*»). Здесь же можно отключить подсветку совсем («*Режим: Нет*») или включить ее в постоянный режим («*Режим: Да*»). Так же можно задать «*Время ожидания*».

#### **Меню «Автонастройка»**

В меню «*Автонастройка*» предусмотрена автоматическая настройка коэффициентов ПИД-регулирования. Для настройки нужно задать номер канала «*Канал*», назначить температуру, близкую к рабочей («*SP=*»), запустить процесс настройки («*Старт*») и дождаться окончания настройки.

## **Меню «Язык»**

Выбор языка меню «*Русский/English*».

Управление доступом к различным уровням режима настройки осуществляется долгим удержанием (около 5 с) кнопки  $\circ$  в нажатом состоянии до появления надписи «*Уровень доступа*».

Уровень доступа «*0*» оставляет только основной режим индикации.

Уровень доступа «*1*» закрывает доступ во все режимы настройки, оставляя возможность выбора только номера программы (без редакции) и запуска ее на выполнение, выбора основного режима индикации, получения информации о состоянии режима регулирования.

Уровень доступа «*2*» открывает доступ во все режимы настройки, необходимые пользователю.

Уровень доступа «*4*» открывает доступ во все режимы настройки, включая те, что используются при заводской настройке прибора. В этом уровне доступа можно также уставить настройки «*По-умолчанию*». Мы крайне не рекомендуем устанавливать этот режим доступа, чтобы не сбить заводскую калибровку прибора.

# **5 Основные технические характеристики**

Питание ∼ 220В переменного тока 50 Гц. Потребляемая мощность - не более 10Вт.

# **6 Исполнение по конструкции, прочности и устойчивости к внешним воздействующим факторам**

Прибор предназначен для щитового размещения согласно ГОСТ 5944-91. Прибор по устойчивости и прочности к воздействию температуры и влаги соответствуют группе исполнения В1 по ГОСТ 12997-84 для эксплуатации в закрытых отапливаемых или охлаждаемых и вентилируемых производственных помещениях, рабочий диапазон температур +5°С...+45°С, влажность до 75% при 30°С.

Минимально допускаемое электрическое сопротивление изоляции между отдельными электрическими цепями прибора и между этими цепями и корпусом, в соответствии с ГОСТ 12997 должно быть не менее 20МОм в нормальных условиях, 5МОм при верхнем значении рабочей температуры (45°С) и 1МОм при верхнем значении относительной влажности (75%).

Электрическая изоляция в нормальных условиях выдерживает в течение одной минуты действие напряжения переменного тока синусоидальной формы частотой 50Гц с амплитудой 500В между цепью питания и корпусом; между выходными цепями реле и цепью питания, а также между этими цепями и корпусом.

Требования по безопасности соответствуют ГОСТ 12.2.007.0-75 и ГОСТ 12997.

Прибор не содержит драгоценных металлов и вредных веществ, требующих специальных мер по утилизации.